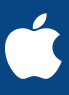

b.

# **30 kreative Aktivitäten für Kinder**

<span id="page-0-0"></span>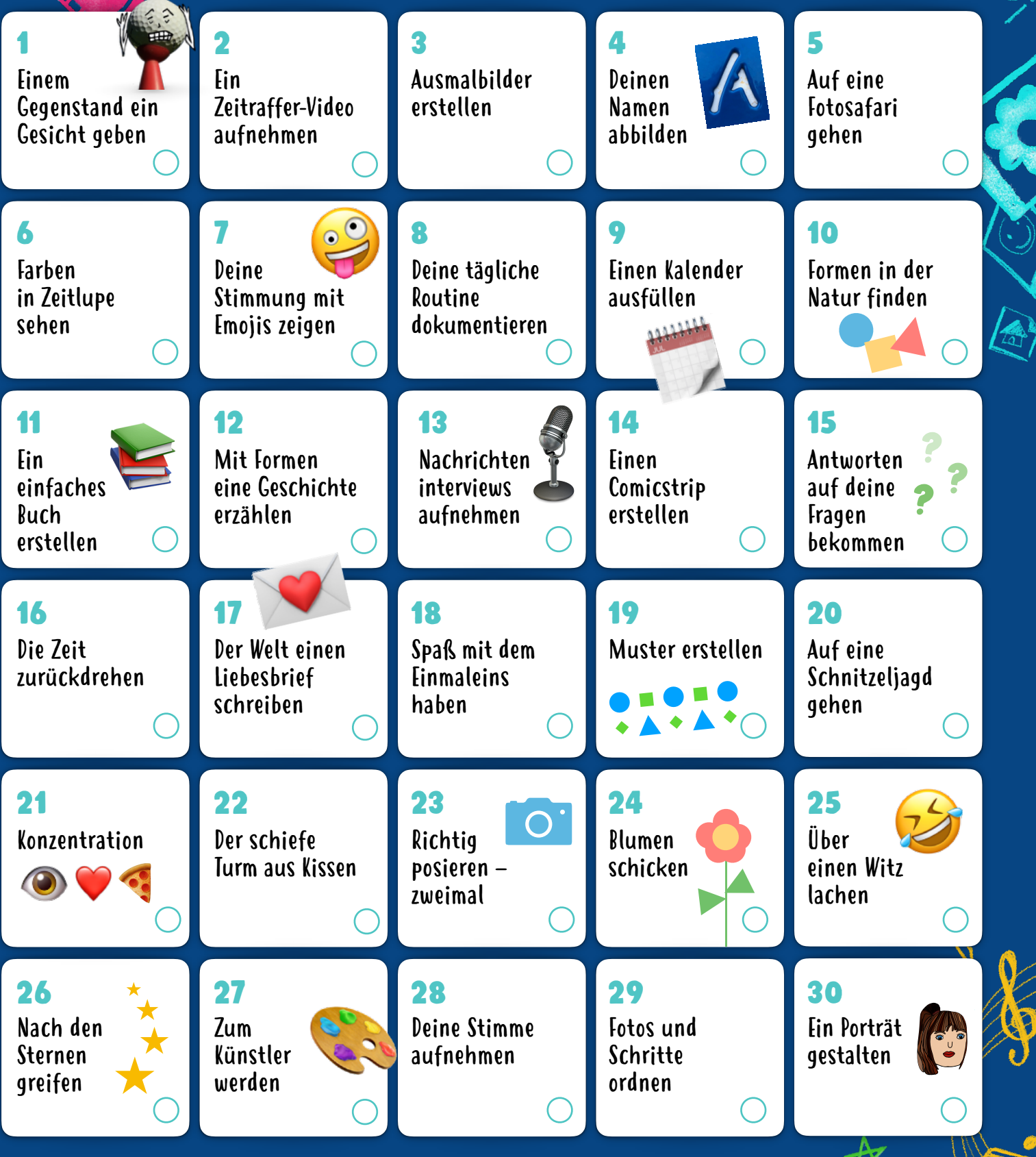

Diese Aktivitäten sind für Kinder im Alter von 4 bis 8+ Jahren geeignet. Klicke oder tippe auf eine der Aktivitäten, um die Beschreibung zu sehen. <span id="page-1-0"></span>Entdecke 30 lustige und kreative Aktivitäten mit den integrierten Features auf dem iPad (du kannst auch das iPhone verwenden). Diese Aktivitäten sind für Kinder im Alter von 4 bis 8 Jahren gedacht, können aber auch ganz einfach an die ganze Familie angepasst werden.

Weitere lustige Aktivitäten gibt es im Lehrerhandbuch Jeder kann kreativ sein für Vorschüler!

[Jetzt herunterladen >](https://books.apple.com/book/id1479891373)

#### 1. Einem Gegenstand ein Gesicht geben

Mach ein Foto von einem Alltagsgegenstand zu Hause oder draußen und zeichne mit der Funktion "Markierungen" darauf, um ihn in eine Figur zu verwandeln.

Los geht's: Öffne dein Foto, tippe auf "Bearbeiten" und dann auf die drei Punkte oben rechts, um "Markierungen" zu verwenden.

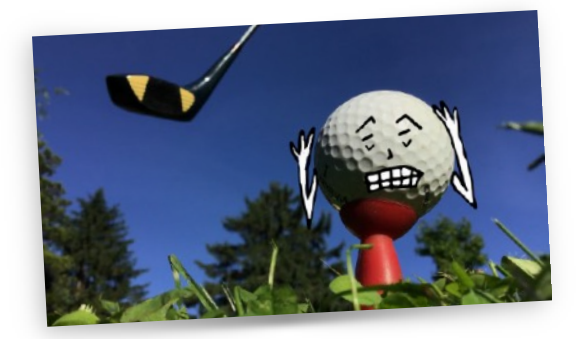

#### 2. Ein Zeitraffer-Video aufnehmen

Platziere dein iPad so, dass du ein Zeitraffer-Video aufnehmen kannst, z. B. während du eine Festung baust, dir deinen Lieblingssnack machst, dein Spielzeug aufräumst oder dabei zusiehst, wie ein Eiswürfel schmilzt.

**Los geht's:** Wähle den Zeitraffermodus in der Kamera App aus. Tippe auf die Aufnahmetaste, um das Video zu starten. Tippe nochmal darauf, wenn du fertig bist.

#### 3. Ausmalbilder erstellen

Mach ein paar lustige Fotos und wandle sie zu Schwarzweißaufnahmen um – so werden sie zu deinen eigenen Ausmalvorlagen. Benutze "Markierungen", um sie einzufärben.

Los geht's: Öffne eines der Fotos, tippe auf "Bearbeiten" und wende einen der Schwarzweiß-Filter an. Wenn du möchtest, kannst du ein ganzes Buch mit einer Vorlage in Pages erstellen.

#### 4. Deinen Namen abbilden

Mach ein Foto von allen Buchstaben, aus denen dein Name besteht – such sie beispielsweise in Büchern oder auf Schildern. Setze sie zusammen und präsentiere so deinen Namen in einer farbenfrohen Collage.

**Los geht's:** Schneide die Buchstaben in der Fotos App aus. Füge dann alle Fotos in der richtigen Reihenfolge in eine Keynote Datei ein.

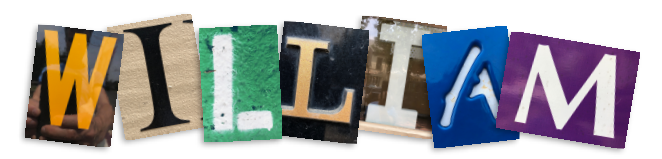

#### 5. Auf eine Fotosafari gehen

Bestimme eine Farbe oder einen Buchstaben des Tages und fotografiere Dinge, die diese Farbe haben bzw. mit diesem Buchstaben beginnen. Sammle sie dann in einer Collage oder einem Video. Versuche, einen Regenbogen zu erstellen oder das Alphabet zu vervollständigen!

**Los geht's:** Füge die Fotos zu einer Farbe oder einem Buchstaben auf einer Folie in Keynote hinzu. Oder füge sie in Clips ein und nimm deine Stimme auf, während du die Farben oder Buchstaben nennst.

## 6. Farben in Zeitlupe sehen

Lass Tropfen von Lebensmittelfarbe in Wasser fallen und nimm ein Zeitlupenvideo davon auf. Verwende zuerst die Grundfarben und vermische sie dann zu Mischfarben.

Los geht's: Wähle den Modus "Slo-Mo" in der Kamera App aus und nimm ein Video auf.

#### 7. Deine Stimmung mit Emojis zeigen

Zeichne einen Kreis mit lustigen Augen, einem fröhlichen Gesicht oder Augenbrauen, die zeigen, wie du gerade gelaunt bist. Du kannst auch Formen oder Bilder hinzufügen und das Bild dann mit deinen Freunden teilen!

**Los geht's:** Füge die Bilder in eine Keynote Folie ein. Tippe dann auf das Pluszeichen, um die Zeichenwerkzeuge zu verwenden. Oder beginne zuerst mit Formen und verziere sie dann mit Emojis.

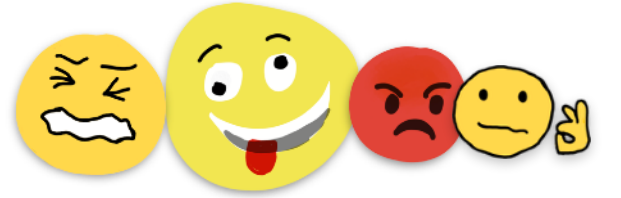

#### 8. Deine tägliche Routine dokumentieren

Fotografiere etwas, was für jede deiner regelmäßigen Aktivitäten steht. Sammle die Fotos und füge eine Bezeichnung, eine Uhrzeit und ein Kontrollkästchen für jede Tätigkeit hinzu. Hake sie täglich ab!

**Los geht's:** Füge deine Fotos in eine Folie in Keynote ein und füge Text und Kästchen hinzu. Exportiere die Folie dann als Bild, das du verwenden kannst, um deine Aktivitäten zu abzuhaken.

#### 9. Einen Kalender ausfüllen

Lade dieses lustige [Muster](https://education-static.apple.com/geo/de/education/2020/creativity-for-kids/calendar-together-template.key) herunter und beschreibe den Tag, den Monat, die Jahreszeit, das Wetter, die Temperatur oder sogar deine Stimmung!

! **[Zurück](#page-0-0)**

**Los geht's:** Öffne das Dokument in der Keynote App. Kopiere die Symbole und füge sie an der richtigen Stelle im Kalender ein.

## <span id="page-2-0"></span>10. Formen in der Natur finden

Mach draußen ein Foto und bearbeite es dann mit "Markierungen". Zeichne dann alle Formen nach, die du darauf finden kannst. Los geht's: Öffne dein Foto, tippe auf "Bearbeiten" und dann auf die drei Punkte oben rechts, um "Markierungen" zu verwenden.

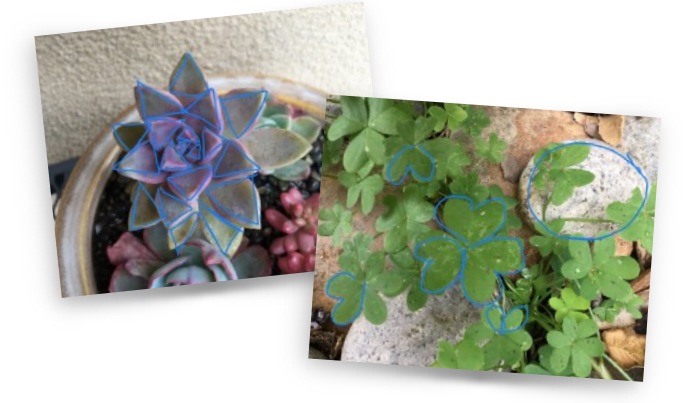

## 11. Ein einfaches Buch erstellen

Denk dir eine Geschichte aus. Mach Fotos und Videos, in denen die verschiedenen Abschnitte der Geschichte dargestellt werden. Erstelle mit den Fotos und Videos sowie passenden Beschreibungen dein eigenes Buch. Verziere es dann mit Zeichnungen, Formen oder Emojis.

**Los geht's:** Füge deine Fotos und Videos in eine Buchvorlage in Pages ein.

## 12. Mit Formen eine Geschichte erzählen

Füge verschiedene Formen aus dem Menü "Formen" zu einer leeren Seite hinzu und ordne sie so an, dass sie eine Geschichte erzählen. Versuche, dieselben Formen anders anzuordnen, um drei verschiedene Geschichten zu erzählen.

**Los geht's:** Tippe in Pages auf das Pluszeichen oben rechts, um das Menü "Formen" zu öffnen. Durch Ziehen kannst du die Formen neu ordnen.

#### 13. Nachrichteninterviews aufnehmen

Nimm dich auf, während du lustige Fragen stellst und beantwortest. Verwende verschiedene Sounds und Stimmen – werde zum Alien, der das Wetter im Weltall vorhersagt, oder zu einem Eichhörnchen, das über das Sammeln von Nüssen im Wald berichtet.

**Los geht's:** Verwende den Audio Recorder in der GarageBand App.

## 14. Einen Comicstrip erstellen

Mach ein Foto von dir selbst und all deinen Lieblingsspielzeugen als Figuren für deinen Comic. Kombiniere die Fotos zu einem Video und bearbeite sie mit dem Filter "Comic-Heft". Erzähle eine Geschichte und nimm dich dabei auf.

**Los geht's:** Tippe auf die Aufnahmetaste in Clips und halte sie gedrückt, um die Bilder der Figuren aus der Fotos App zu importieren. Tippe die einzelnen Clips an, um den Filter "Comic-Heft" anzuwenden.

#### 15. Antworten auf deine Fragen bekommen

Du hast eine Frage? Zum Beispiel: Warum ist der Himmel blau? Oder: Wie schwer ist ein Elefant? Lass Siri die Antwort suchen. Los geht's: Sag "Hey Siri" in dein iPad.

## 16. Die Zeit zurückdrehen

Such dir ein altes Foto. Stelle die Szene nach, fotografiere sie und wende dann einen Schwarzweiß-Filter an, damit es so aussieht, als wäre es ein altes Foto.

Los geht's: Öffne das Foto, tippe auf "Bearbeiten" und dann unten auf die drei Kreise, um den Filter auszuwählen.

## 17. Der Welt einen Liebesbrief schreiben

Such dir ein Bild deines Lieblingsorts – du kannst ihn auch zeichnen oder fotografieren. Füge eine Audioaufnahme oder Textfelder ein, in denen du beschreibst, warum du diesen Ort magst und wie du dich um ihn kümmern wirst.

**Los geht's:** Füge das Foto in der Pages oder Keynote App ein. Tippe auf das Pluszeichen und wähle entweder "Audio aufnehmen" oder "Formen" und füge ein Textfeld ein.

## 18. Spaß mit dem Einmaleins haben

Nimm dich dabei auf, wie du in 2er-, 5er- oder 10er-Schritten zählst. Verwende die lustigen Stimmeffekte und sprich mit der Stimme eines Monsters oder Roboters.

**Los geht's:** Verwende den Audio Recorder in der GarageBand App.

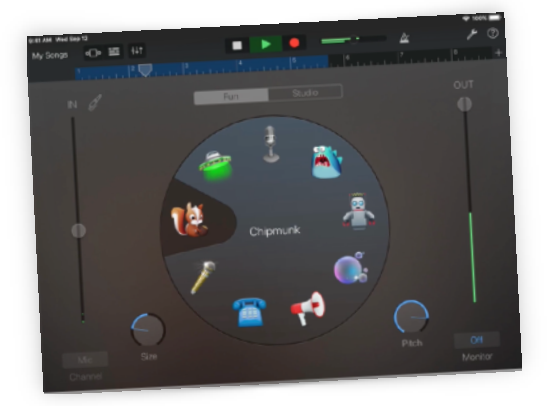

#### 19. Muster erstellen

Öffne eine leere Seite und füge eine Reihe von zwei oder drei Formen ein, die ein Muster ergeben. Wiederhole das Muster mit anderen Formen. Versuche dann, jede Form zu benennen und nachzuzeichnen.

**Los geht's:** Tippe in Pages auf das Pluszeichen, um das Menü "Formen" zu öffnen und diese einzufügen. Verschiebe die Formen so, dass sie ein Muster ergeben. Tippe nochmal auf das Pluszeichen und benutze das Zeichenwerkzeug, um die Formen nachzuzeichnen.

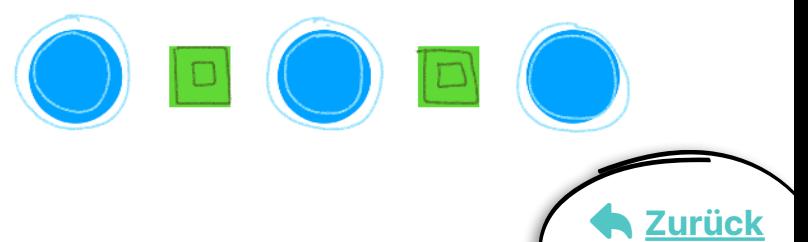

## <span id="page-3-0"></span>20. Auf eine Schnitzeljagd gehen

Nimm diese [Vorlage](https://education-static.apple.com/geo/de/education/2020/creativity-for-kids/scavenger-hunt-template.key) und erstelle deine eigene Schnitzeljagd. Ersetze dafür die Gegenstände in den Feldern mit anderen Formen oder Bildern.

**Los geht's:** Öffne die Vorlage in Keynote. Tippe auf das Pluszeichen oben rechts, um das Menü "Formen" zu öffnen. Ersetze die Gegenstände in den Feldern mit Formen deiner Wahl. Du kannst auch Emojis verwenden.

## 21. Konzentration

Schreib mit Freunden oder deinen Geschwistern Sätze, die nur aus Emojis oder Formen bestehen. Tauscht dann eure Sätze aus und ratet, was sie bedeuten.

**Los geht's:** Öffne in der Pages App ein Dokument und tippe in der linken unteren Ecke der Tastatur auf den Globus, um die Emojis einzublenden. Tippe rechts oben auf das Symbol, das wie eine Person aussieht, um mit einem Freund zusammenzuarbeiten.

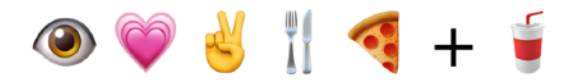

## 22. Der schiefe Turm aus Kissen

Baue einen Turm aus Kissen und filme in Zeitlupe , wie er wankt und einstürzt.

Los geht's: Wähle in der Kamera App den Modus "Slo-Mo" und starte die Aufnahme.

## 23. Richtig posieren – zweimal

Bitte jemanden aus deiner Familie, ein Panoramafoto mit dir im ersten Ausschnitt zu machen. Laufe dann auf die andere Seite, damit du zweimal auf dem Foto zu sehen bist.

**Los geht's:** Beginne auf der linken Seite des Bildausschnitts. Lauf hinter der Person, die das Foto macht, vorbei. So kannst du auf der rechten Seite nochmal auf dem Foto erscheinen.

I Love You Grammee!

#### 24. Blumen schicken

Stell mithilfe von Formen einen Blumenstrauß zusammen. Schreib etwas dazu und sende ihn als Postkarte an jemand Besonderes.

**Los geht's:** Tippe auf das Pluszeichen oben rechts in der Pages App, um das Menü "Formen" zu öffnen. Exportiere den Blumenstrauß als Bild, um ihn zu teilen.

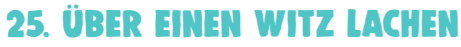

Lass dir von Siri einen Witz erzählen. Los geht's: Sag "Hey Siri, erzähl mir einen Witz" in dein iPad.

## 26. Nach den Sternen greifen

Leg dich auf den Boden und nimm von unten Serienbilder von jemandem aus deiner Familie auf, der hochspringt und in die Luft greift. Mit diesem Blickwinkel wird es so aussehen, als ob die Person den Himmel berührt.

**Los geht's:** Halte die Auslösertaste gedrückt, um eine Reihe von Fotos aufzunehmen. Tippe auf "Bearbeiten" und wähle das Foto aus, in dem die Person am höchsten springt.

## 27. Zum Künstler werden

Fotografiere dich selbst oder dein Lieblingsspielzeug. Zeichne die Umrisslinien auf dem Foto nach. Lösche dann das Foto, um dein Kunstwerk zu enthüllen.

**Los geht's:** Füge dein Foto in eine leere Folie in Keynote ein. Tippe auf das Pluszeichen, um die Zeichenwerkzeuge zu öffnen und auf deinem Foto zu zeichnen. Speichere dein Kunstwerk als Bild, wenn du fertig bist.

## 28. Deine Stimme aufnehmen

Versende mit Sprachmemos Audionachrichten, um einen lustigen Witz mit Freunden zu teilen, jemandem zu einem virtuellen Spielenachmittag einzuladen oder einfach Hallo zu sagen!

**Los geht's:** Nimm eine Nachricht in der Sprachmemos App auf. Versende sie dann über die Nachrichten oder Mail App.

## 29. Fotos und Schritte ordnen

Fotografiere jeden einzelnen Schritt einer alltäglichen Aktivität, z. B. das Händewaschen: den Wasserhahn aufdrehen, die Hände einseifen, abschrubben, abwaschen und trocknen. Bring die Fotos in die richtige Reihenfolge. Du hast gerade dein erstes Programmierkonzept gelernt!

**Los geht's:** Füge deine Fotos in Keynote oder Clips ein und ordne sie richtig an. In Clips kannst du einen kurzen Film mit Musik, Überschriften und Stickern erstellen.

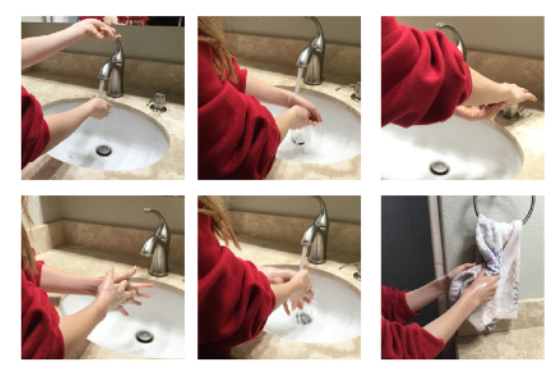

## 30. Ein Porträt gestalten

Mach ein Selfie und verwende die Funktion "Markierungen", um darauf zu zeichnen und deine Persönlichkeit durchscheinen zu lassen. Hast du vielleicht einen Umhang oder Flügel? Oder vielleicht das Horn eines Einhorns? Grüne Strähnchen im Haar? Los geht's: Öffne dein Foto, tippe auf "Bearbeiten" und dann auf die drei Punkte oben rechts, um "Markierungen" zu verwenden.

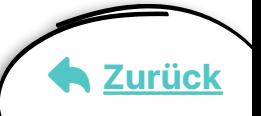